# Компьютерная графика Visual C++ & OpenGL

#### 1. Знакомство

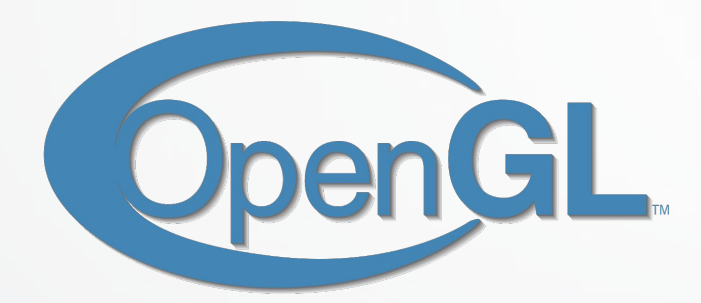

- Open Graphics Library стандартная библиотека для 32-разрядных ОС
- 3D-графика + рендерниг
- opengl32.dll, glu32.dll

#### 1. Знакомство

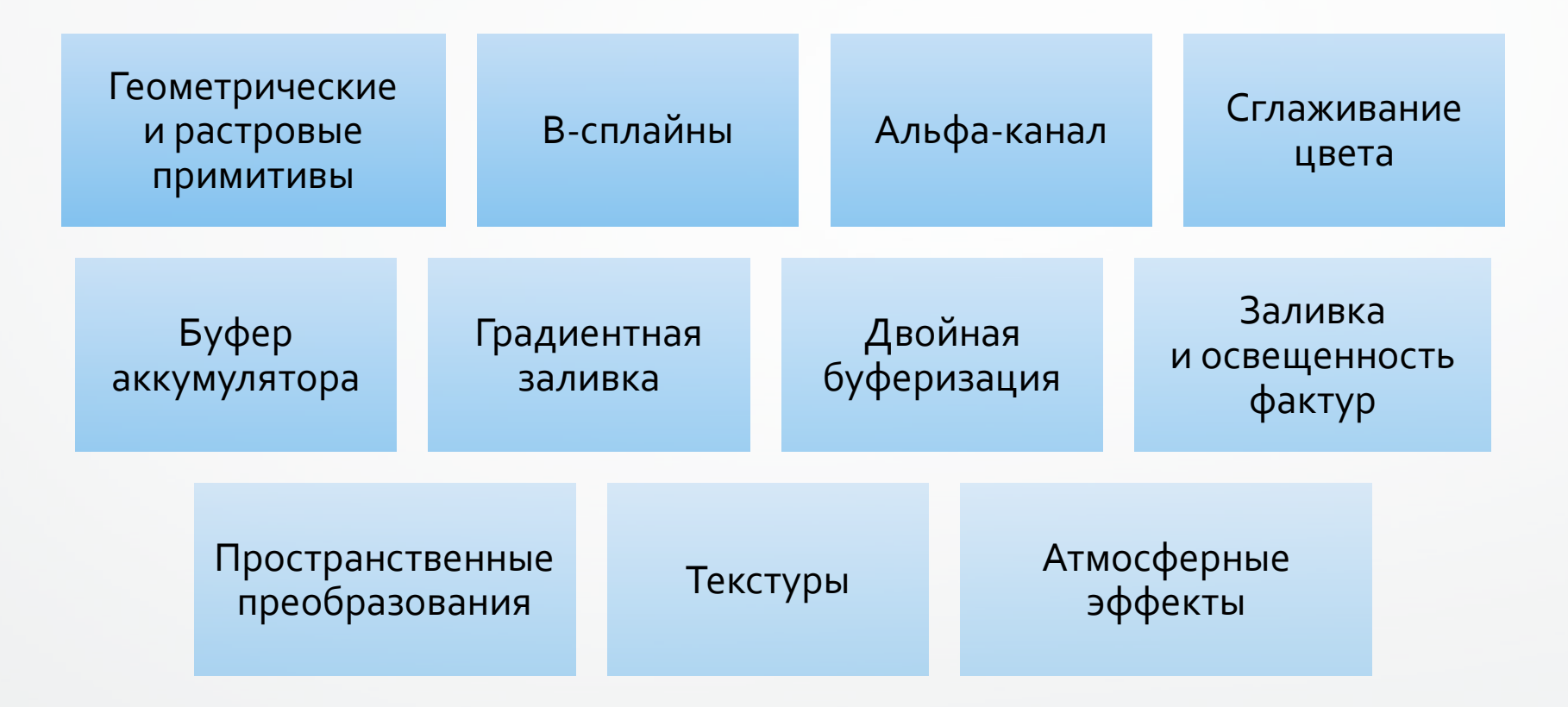

# 2. Основные типы данных OpenGL

• Команды OpenGL начинаются с префикса gl, константы - с префикса GL\_.

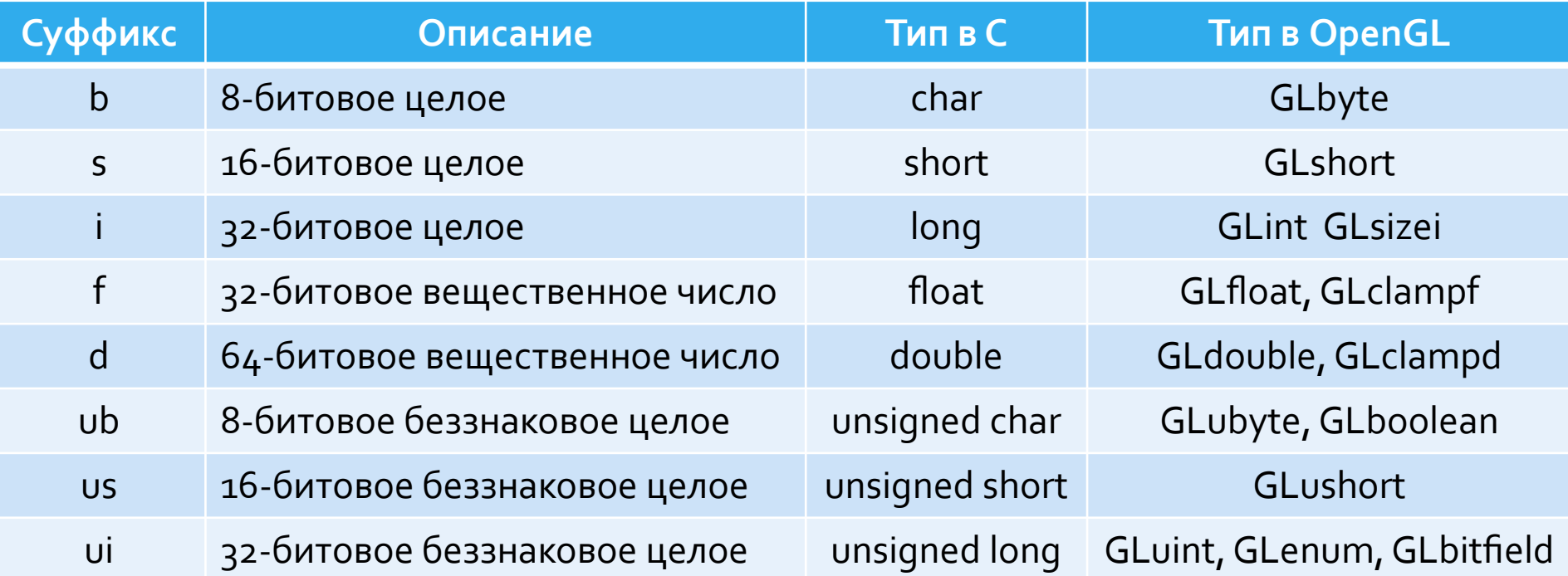

## 2. Основные типы данных OpenGL

• Многие команды имеют как векторные, так и не векторные версии.

**glColor3f(1.0, 1.0, 1.0);** 

 **=**

**GLfloat color[] = {1.0, 1.0, 1.0}; glColor3fv(color);** 

• Функции для определения значений переменных:

**glGetBooleanv(), glGetDoublev(), glGetFloatv(), glGetIntegerv()**

Визуализация результатов численных расчетов массов последните составлять на составлять на составлять отношения д

# з. Рисование геометрических объектов. Буферы и цвет.

• Фрейм буфер, z-буфер, буфер трафарета, аккумулирующий буфер.

**• glClear(Glbitfieldmask):** 

**GL\_COLOR\_BUFFER\_BIT** – очистить буфер изображения (фреймбуфер); GL\_DEPTH\_BUFFER\_BIT – очистить z-буфер; **GL\_ACCUM\_BUFFER\_BIT** – очистить аккумулирующий буфер; GL\_STENCIL\_BUFFER\_BIT - очистить буфер трафарета.

# з. Рисование геометрических объектов. Буферы и цвет.

- **• glClearColor(GLfloat red, GLfloat green, GLfloat blue, GLfloat alpha)**  цвет, которым очищается буфер изображения
- **glClearDepth(GLfloatdepth)** значение, записываемое в z-буфер
- glClearStencil(GLint s) значение, записываемое в буфер трафарета
- **• glClearAccum(GLfloat red, GLfloat green, GLfloat blue, GLfloat alpha)**  цвет, записываемый в аккумулирующий буфер

# 3. Рисование геометрических объектов. Буферы и цвет.

- glColor{3 4}{b s i f d ub us ui}[v](TYPE red, ...) задание цвета объекта
- **glFlush()** немедленное рисование ранее переданных команд
- **glFinish()** ожидание завершения всех ранее переданных команд
- glEnable(GL\_DEPTH\_TEST) удаление невидимых поверхностей методом z-буфера

# 3. Рисование геометрических объектов. Графические примитивы.

- OpenGL работает с однородными координатами (x, y, z, w)
- **Линия** отрезок, заданный своими начальной и конечной вершинами; грань замкнутый выпуклый многоугольник с несамопересекающейся границей
- Все геометрические объекты задаются посредством вершин, которые задаются процедурой:

**glVertex{2 3 4}{s i f d}[v](TYPE x, …)**

**Пример:**

**glVertex2s(1, 2); glVertex3f(2.3, 1.5, 0.2); GLdouble vect[] = {1.0, 2.0, 3.0, 4.0}; glVertex4dv(vect);**

Визуализация результатов численных расчетов массов и составляет составляет составляет составляет составляет об

# 3. Рисование геометрических объектов. Графические примитивы.

#### **• glBegin(), glEnd()**

**GL\_POINTS** – набор отдельных точек;

**GL\_LINES** – пары вершин, задающих отдельные точки;

**GL\_LINE\_STRIP** – незамкнутая ломаная;

**GL\_LINE\_LOOP** – замкнутая ломаная;

GL\_POLYGON – простой выпуклый многоугольник;

**GL\_TRIANGLES** – тройки вершин, интерпретируемые как вершины отдельных треугольников;

**GL\_TRIANGLE\_STRIP** – связанная полоса треугольников;

**GL\_TRIANGLE\_FAN** – веер треугольников;

GL\_QUADS - четвёрки вершин, задающие выпуклые четырёхугольники;

**GL\_QUAD\_STRIP** – полоса четырёхугольников.

# 3. Рисование геометрических объектов. Графические примитивы.

• Встречаются команды задания различных атрибутов вершин glVertex(), glColor(), glNormal(), **glCallList(), glCallLists(), glTexCoord(), glEdgeFlag(), glMaterial()**

Пример – задание окружности:

```
glBegin(GL_LINE_LOOP); 
for (int i = 0; I < N; i++)
{ 
   float angle = 2 * M_PI * i / N; 
   glVertex2f(cos(angle), sin(angle)); 
} 
glEnd();
```
3. Рисование геометрических объектов. Точки, линии, многоугольники.

- Размеры точки glPointSize(GLfloat size)
- Задание ширины линии в пикселях gflineWidth(GLfloatwidth)
- Шаблон для линии glLineStipple(Glint factor, GLushort pattern) Шаблон задается переменной pattern и растягивается в factor раз.
- Использование шаблонов линии glEnable(GL\_UNE\_STIPPLE), Запрет - qlDisable(GL\_LINE\_ST1PPLE)

3. Рисование геометрических объектов. Точки, линии, многоугольники.

• Передняя и задняя стороны многоугольника**glPolygonMode(GLenum face, GLenum mode)**

• Значения параметра face: **GL\_FRONT\_AND\_BACK** (обе стороны) **GL\_FRONT** (лицевая сторона) **GL\_BACK** (нелицевая сторона)

• Значения параметра mode **GL\_POINT** (многоугольник – набор граничных точек) **GL\_LINE** (многоугольник – граничная ломаная линия) **GL\_FILL** (многоугольник – заполненная область)

Визуализация результатов численных расчетов массов и совместности и совместности и совместности и совместности и

**3**Verlex3f(どりはんのはつけては、このことのことのことのことでは、 <sup>⊕</sup>®®®КИ, ЛИНИИ, МНОГОУГОЛЬНИКИ. •ут(ад-юнаом),<br><mark>Отрари меро па</mark>раллелепипед с ребрами, параллельными **<u>glVert<b>t@ODA**nHA</u>THUM ОСЯМ, ПО ДИАПАЗОНАМ ИЗМЕНЕНИЯ X, У И Z  $\mathsf{g}\mathsf{IVertex3f}$  (  $\mathsf{x}_\mathsf{2}$  ,  $\mathsf{2}_\mathsf{2}$  );  $\mathsf{2}_\mathsf{3}$  );  $\mathsf{2}_\mathsf{4}$ glBegin ( GL\_POLYGON ); glNormal3f ( 0.0, 0.0, 1.0 ); **g**lVertex3**f** ( x2, y2, 22 );  $q$ IVertex3f ( $x_2$ , y2, z2); glVertex3f ( **11 yeldel Y** glEnd (); glBegin ( GL\_POLYGON ); glNormal3funneppo, r1.am; glVertex3f ( x2, y1, z1 );  $q$ lVertex $3f(x_1, y_2, z_1);$  $q$ lVertex $3f(x_2, y_2, z_1)$ ; glEnd (); glBegin ( GL\_POLYGON ); glNormal3f ( -1.0, 0.0, 0.0 );  $q$ lVertex $3f(x_1, y_1, z_1)$ ; glVertex3f ( x1, y1, z2 );  $q$ lVertex $3f(x_1, y_2, z_2)$ ;  $q$ lVertex $3f(x_1, y_2, z_1)$ ; glEnd (); glBegin ( GL\_POLYGON ); glNormal3f ( 1.0, 0.0, 0.0 ); glVertex3f ( x2, y1, z2 );  $q$ lVertex $3f(x_2, y_1, z_1)$ ; glVertex3f ( x2, y2, z1 ); glEnd (); glBegin ( GL\_POLYGON );

glNormal3f ( 0.0, 1.0, 0.0 );

 $\sim$  1,  $\sim$   $\sim$   $\sim$   $\sim$   $\sim$   $\sim$ 

3. Рисование геометрических объектов. аихSо**Гфее ФРНЫе фигуры (функции).** auxSolidCube(width) // <sub>Ky6</sub> auxSolidBox(width, height, depth) // коробка **auxSolidTorus(r, R)** // Top auxSolidCylinder(r,height) // цилиндр **auxSolidCone(r, height)** // конус

auxSolidIcosahedron(width) // многогранники

**auxSolidOctahedron(width) auxSolidTetrahedron(width) auxSolidDodecahedron(width)** Для построения каркасных фигур вместо Solid необходимо использовать Wire. Пример: **auxWireCube(1)** // рисует каркасную модель куба.

**auxSolidTeapot(width)** // рисует чайник

Визуализация результатов численных расчетов массов и последните состранить на совместности и последните состран

4. Преобразование объектов в пространстве 5. Получение проекций 6. Задание моделей закрашивания 7. Освещение 8. Полупрозначность 9. Наложение текстуры

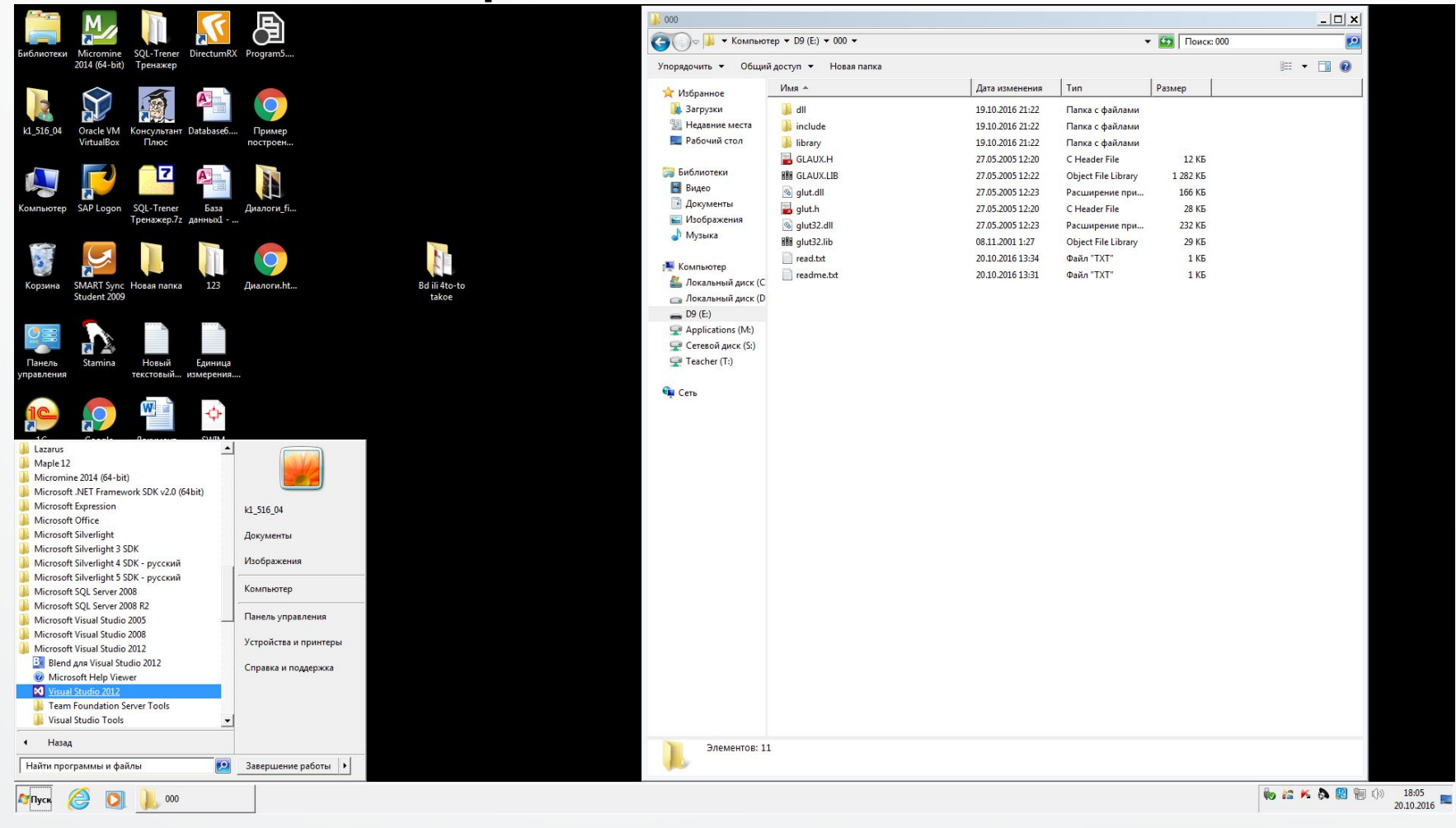

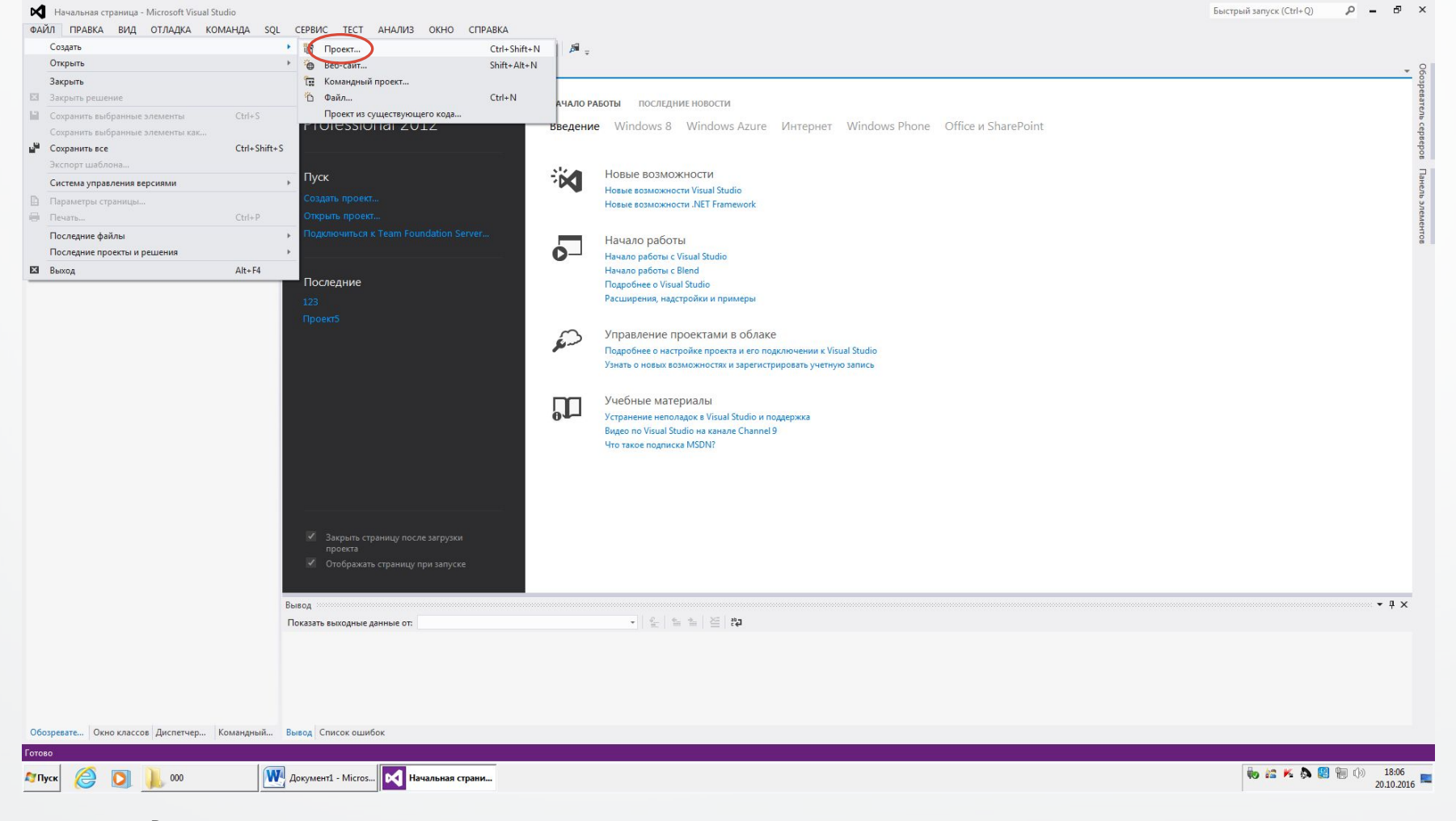

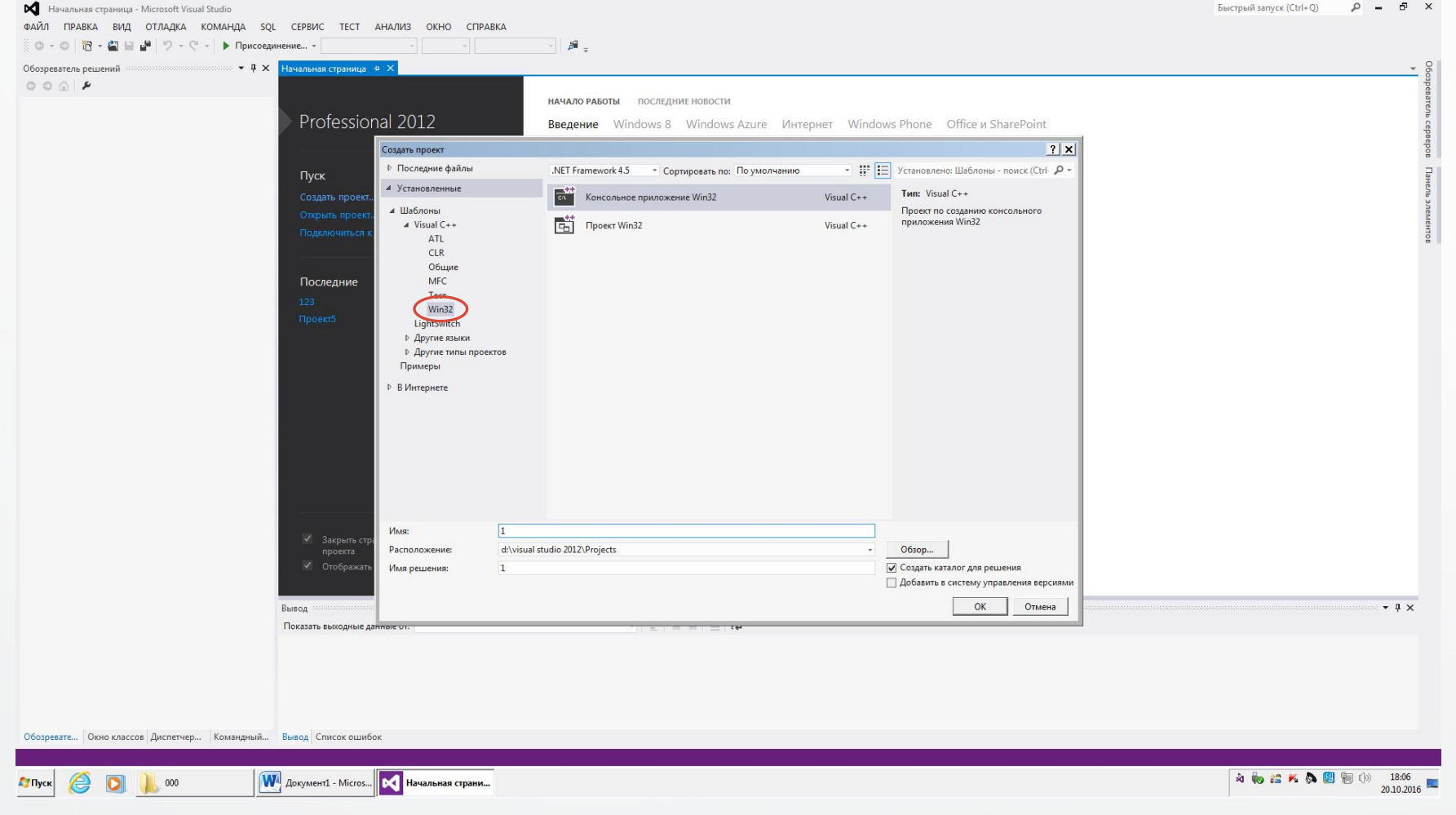

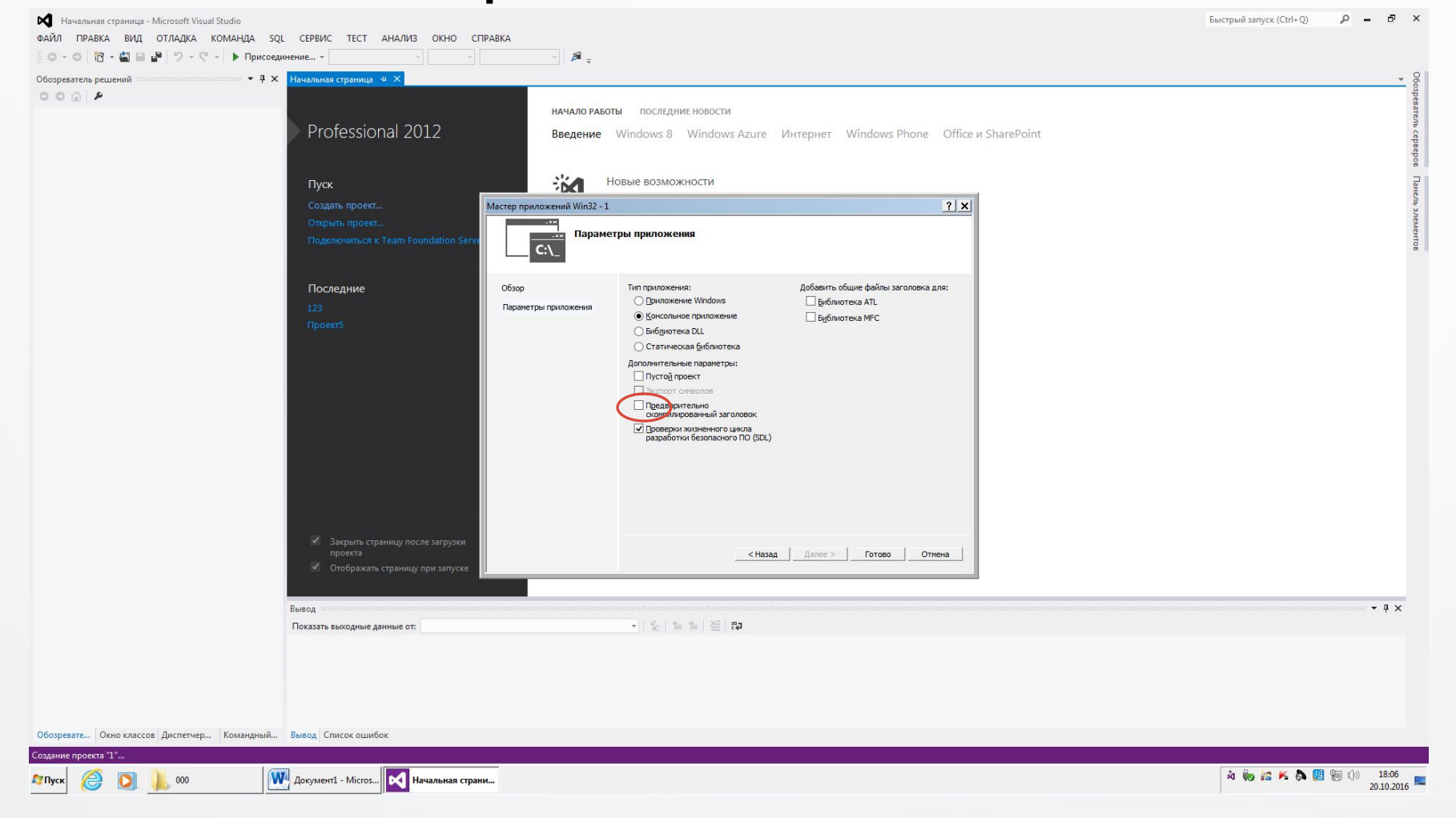

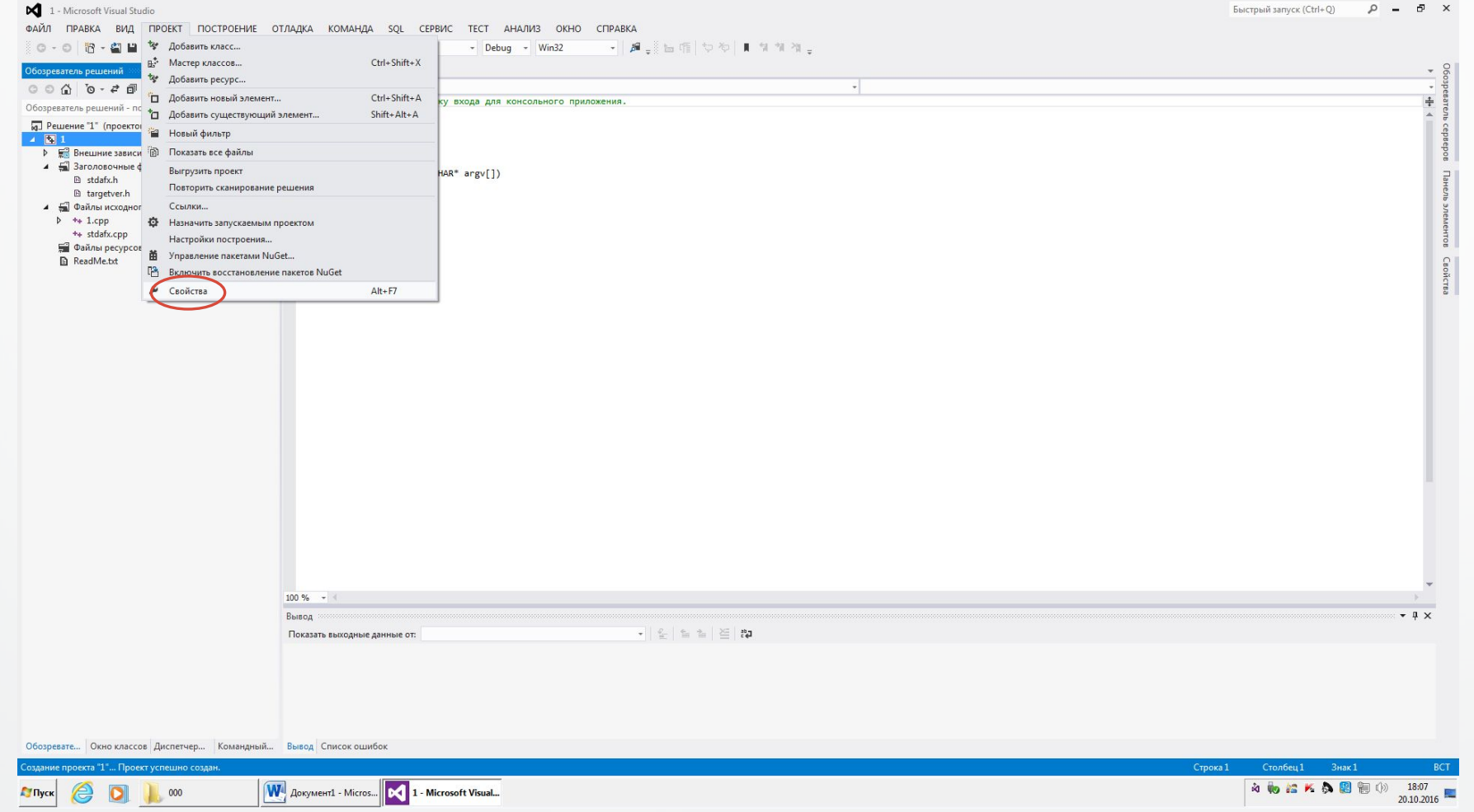

1 - Microsoft Visual Studio

Быстрый запуск (Ctrl+Q)  $\mathcal{P}$  -  $\mathcal{P}$  x

ФАЙЛ ПРАВКА ВИД ПРОЕКТ ПОСТРОЕНИЕ ОТЛАДКА КОМАНДА SQL СЕРВИС ТЕСТ АНАЛИЗ ОКНО СПРАВКА

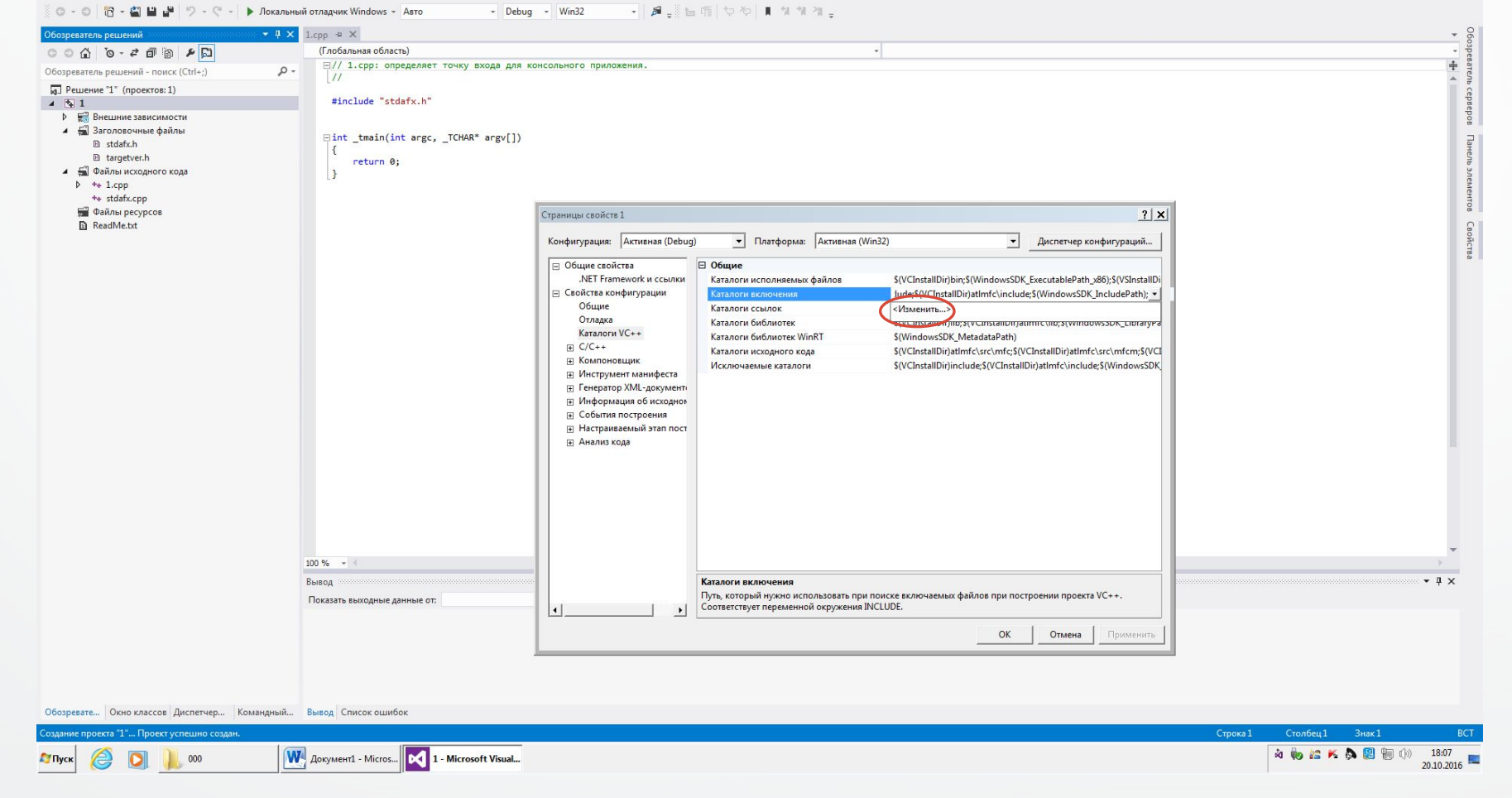

1 - Microsoft Visual Studio

Быстрый запуск (Ctrl+Q)  $P - P \times$ 

ФАЙЛ ПРАВКА ВИД ПРОЕКТ ПОСТРОЕНИЕ ОТЛАДКА КОМАНДА SQL СЕРВИС ТЕСТ АНАЛИЗ ОКНО СПРАВКА

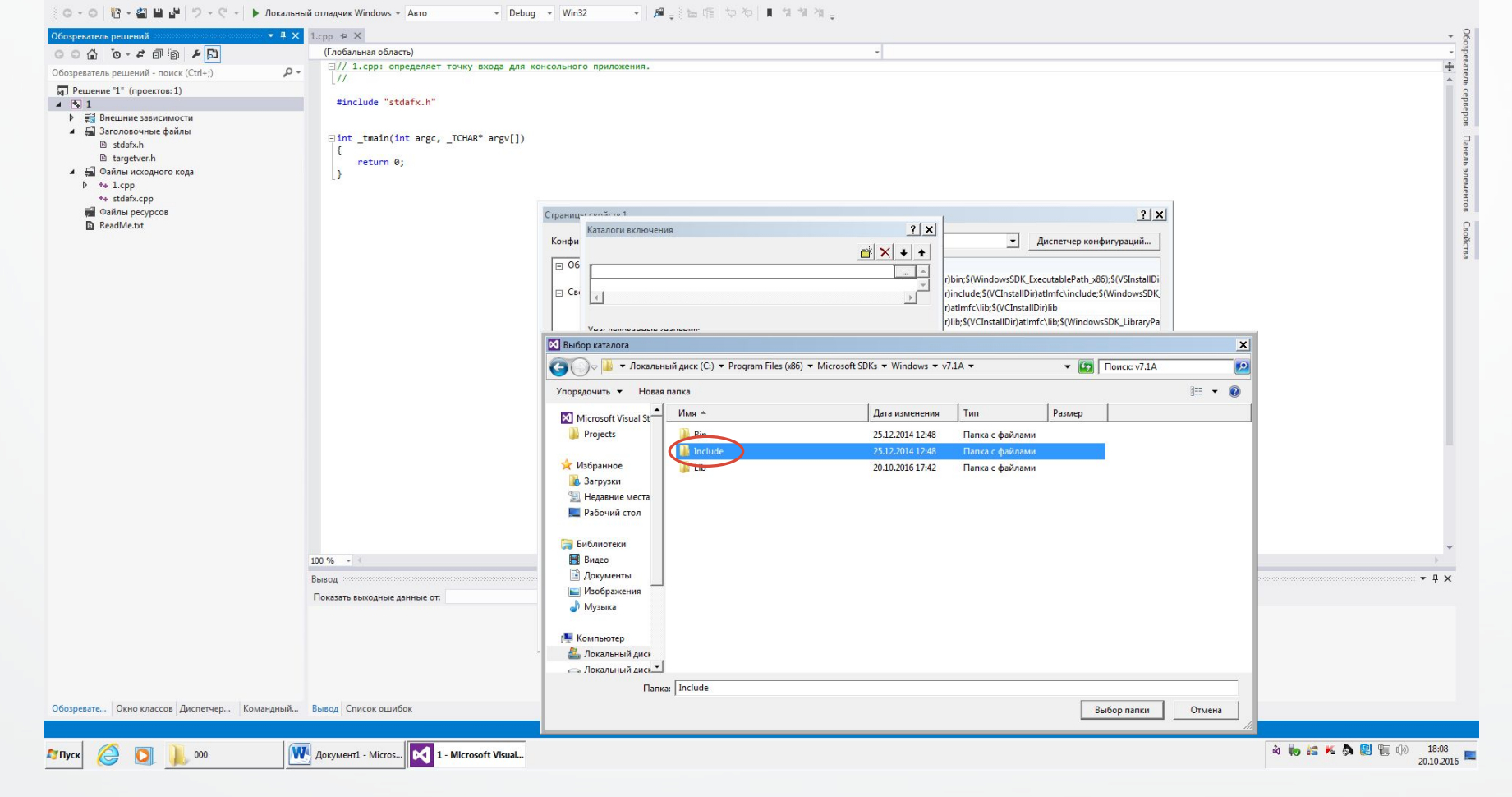

→ 鼻。日頃 やや ■ ながな。

 $\div$  $\Delta$ 

Быстрый запуск (Ctrl+Q)

 $\rho$  =  $\theta$  x

(Глобальная область) F// 1. срр: определяет точку входа для консольного приложения Обозреватель решений - поиск (Ctrl+;)  $\Omega$  $\frac{1}{2}$  $\sqrt{q}$ . Решение "1" (проектов: 1) cepsepos #include "stdafx.h"  $\angle$  5 1 **D E** Внешние зависимости ▲ ■ Заголовочные файлы **Eint** \_tmain(int argc, \_TCHAR\* argv[]) Панель **B** stdafx.h B targetver.h return 0; 4 - Файлы исходного кода элементов  $\triangleright$   $\leftrightarrow$  1.cpp ++ stdafx.cpp • Файлы ресурсов Страницы свойств 1  $?|x|$ Caok ReadMe.txt • Диспетчер конфигураций... Конфигурация: **Активная** (Debug) • Платформа: Активная (Win32)  $\frac{1}{2}$ □ Общие свойства ⊟ Общие NFT Framework и ссылки S(VCInstallDir)bin;S(WindowsSDK\_ExecutablePath\_x86);S(VSInstallDi Каталоги исполняемых файлов ⊟ Свойства конфигурации C:\Program Files %28x86%29\Microsoft SDKs\Windows\v7.1A\I Каталоги включения Общие Каталоги ссылок S(VCInstallDir)atImfc\lib;S(VCInstallDir)lib Отладка WindowsSDK LibraryPath x86); Каталоги VC++ Каталоги библиотек WinRT <Изменить...  $C/C++$ Каталоги исходного кода ion jaumic (src (mic) s(v canstalion jaumic (src (micri) s(v c **Е** Компоновщик S(VCInstallDir)include;S(VCInstallDir)atImfc\include;S(WindowsSDK Исключаемые каталоги ⊞ Инструмент манифеста F Генератор XML-документ **Е Информация об исходнок** ⊞ События построения **В Настраиваемый этап пост IFI** Анализ кода  $100 \%$  -Вывод Каталоги библиотек  $-1x$ Путь, который нужно использовать при поиске библиотечных файлов при построении проекта VC++. Показать выходные данные от: Соответствует переменной окружения LIB. ОК | Отмена | Применить Обозревате... Окно классов Диспетчер... Командный... Вывод Список ошибок M AOKYMEHT1 - Micros... 0 1 - Microsoft Visual... A 4 2 K A 图 目 (1) 18:08 **Гупуск**  $\bullet$  $000$  $20.10.2016$ 

Визуализация результатов численных расчетов

ФАЙЛ ПРАВКА ВИД ПРОЕКТ ПОСТРОЕНИЕ ОТЛАДКА КОМАНДА SQL СЕРВИС ТЕСТ АНАЛИЗ ОКНО СПРАВКА

1.cpp  $\neq$  X

 $\sim$  Debug  $\sim$  Win32

| ⊙ - ⊙ | <mark>13 - ⊈| Ц ц<sup>ы</sup> | ワ - ᠙ - | ▶ Локальный отладчик Windows - Авто</mark>

 $-4x$ 

1 - Microsoft Visual Studio

.<br>бозреватель решений

1 - Microsoft Visual Studio

Быстрый запуск (Ctrl+Q)  $P - P \times$ 

ФАЙЛ ПРАВКА ВИД ПРОЕКТ ПОСТРОЕНИЕ ОТЛАДКА КОМАНДА SQL СЕРВИС ТЕСТ АНАЛИЗ ОКНО СПРАВКА

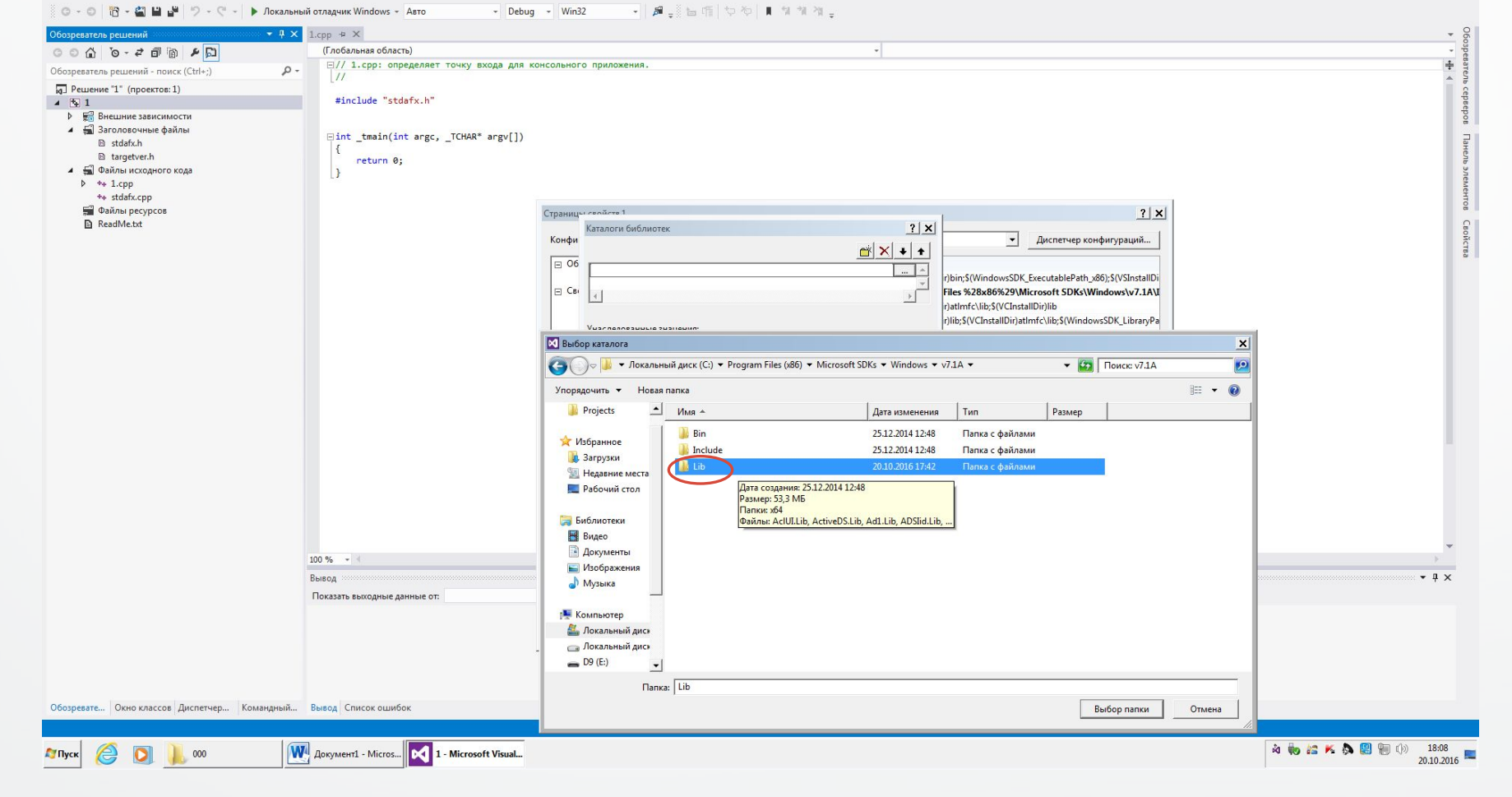

Быстрый запуск (Ctrl+Q)  $\rho$  =  $\theta$  x

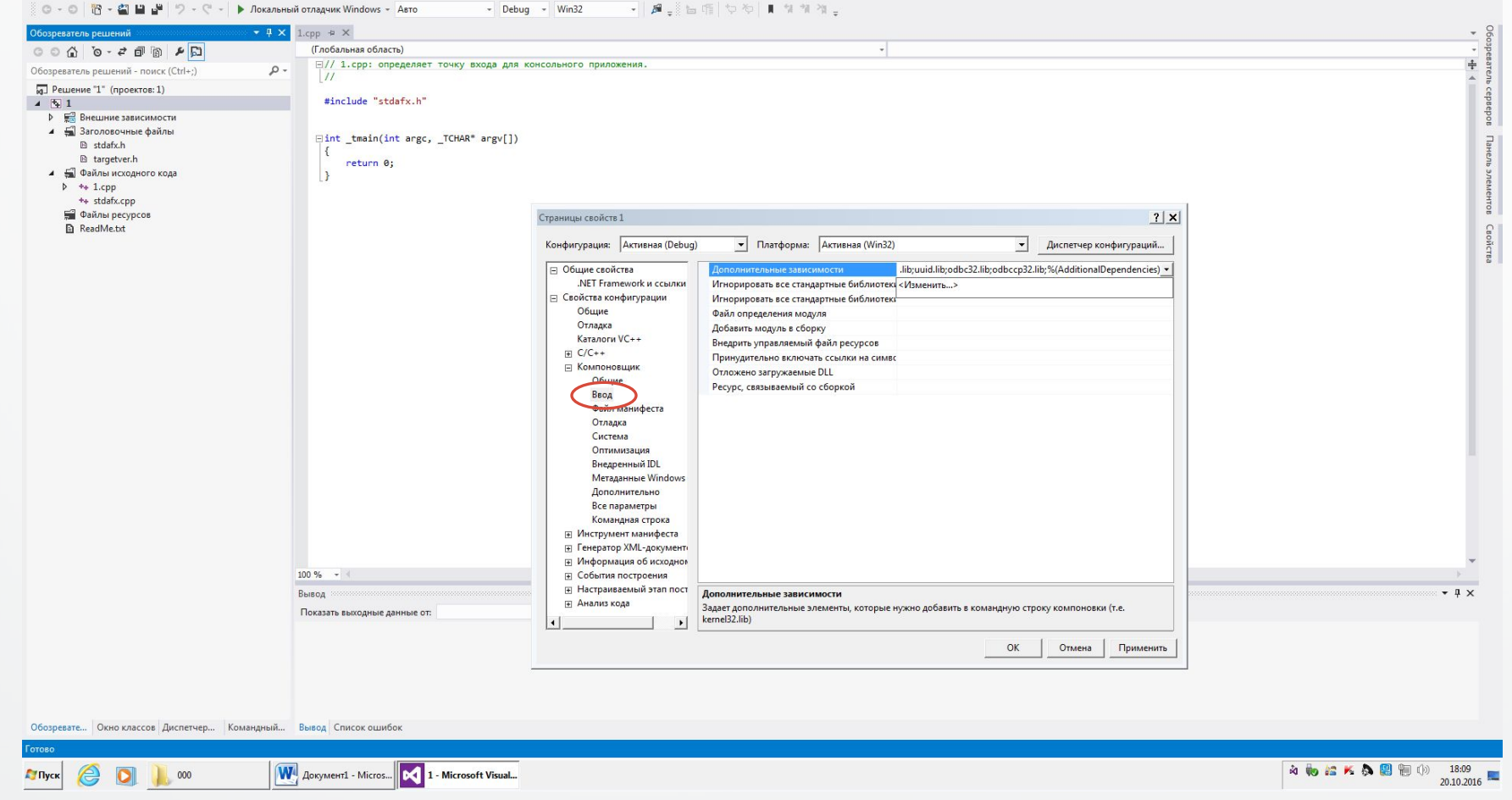

Визуализация результатов численных расчетов

ФАЙЛ ПРАВКА ВИД ПРОЕКТ ПОСТРОЕНИЕ ОТЛАДКА КОМАНДА SQL СЕРВИС ТЕСТ АНАЛИЗ ОКНО СПРАВКА

1 - Microsoft Visual Studio

ФАЙЛ ПРАВКА ВИД ПРОЕКТ ПОСТРОЕНИЕ ОТЛАДКА КОМАНДА SQL СЕРВИС ТЕСТ АНАЛИЗ ОКНО СПРАВКА | ⊙ - ⊙ | <mark>13 - ⊈| Ц ц<sup>ы</sup> | ワ - ᠙ - | ▶ Локальный отладчик Windows - Авто</mark> - Debug - Win32 → 鼻。旨听 やや ■ ながな。  $-4x$ 1.cpp  $\leftrightarrow \times$ бозреватель решений (Глобальная область)  $\div$ F// 1.cpp: определяет точку входа для консольного приложения Обозреватель решений - поиск (Ctrl+;)  $\rho$  - $\frac{1}{2}$  $\Delta$  $\overline{\mathsf{q}}$ ] Решение "1" (проектов: 1) cepsepos #include "stdafx.h" **D EX** Внешние зависимости ▲ ■ Заголовочные файлы Панель **Eint** \_tmain(int argc, \_TCHAR\* argv[]) **B** stdafx.h B targetver.h return 0; ▲ ■ Файлы исходного кода  $\overline{1}$ элементов  $\triangleright$   $\leftrightarrow$  1.cpp ++ stdafx.cpp • Файлы ресурсов  $\frac{1}{2}$  $?|x|$ Страницы Caok ReadMe.txt  $|2|x|$ Дополнительные зависимости • Диспетчер конфигураций... Конфи opengl32.lil  $\blacktriangle$  $\frac{11}{100}$ iser32.lib;gdi32.lib;winspool.lib;comdlg32.lib;advapi32.l  $\overline{\bigcirc_6}$  glut32.lib glu32.lib glaux.lib  $\mathbf{v}$  $\overline{\phantom{a}}$ Унаследованные значения:  $\begin{array}{|c|c|}\n\hline\n\end{array}$   $\begin{array}{|c|c|}\n\hline\n\end{array}$   $\begin{array}{|c|c|}\n\hline\n\end{array}$  user32.lib  $\left| \cdot \right|$ gdi32.lib winspool.lib comdla32.lib  $\cdot$ ▽ Наследовать от родителя или от значений по умолчанию для проекта Макросы>>  $OK$ Отмена Все параметры Командная строка • Инструмент манифеста E Генератор XML-документ ⊞ Информация об исходнок  $100 \%$  -**В События построения** ⊞ Настраиваемый этап пост Вывод Дополнительные зависимости  $-1x$ ⊞ Анализ кода Задает дополнительные элементы, которые нужно добавить в командную строку компоновки (т.е. Показать выходные данные от: kernel32.lib) ОК | Отмена | Применить Обозревате... Окно классов Диспетчер... Командный... Вывод Список ошибок **W** AOKYMEHT1 - Micros... 1 - Microsoft Visual... A 4 2 K A 图 图 () 18:09 E:\000\read.txt - Inte... **Гулуск** 20.10.2016

Визуализация результатов численных расчетов

1 - Microsoft Visual Studio

Быстрый запуск (Ctrl+Q)  $\rho = \sigma \times$ 

1 - Microsoft Visual Studio

Быстрый запуск (Ctrl+Q)  $\mathcal{P}$  -  $\mathcal{P}$  x

ФАЙЛ ПРАВКА ВИД ПРОЕКТ ПОСТРОЕНИЕ ОТЛАДКА КОМАНДА SQL СЕРВИС ТЕСТ АНАЛИЗ ОКНО СПРАВКА

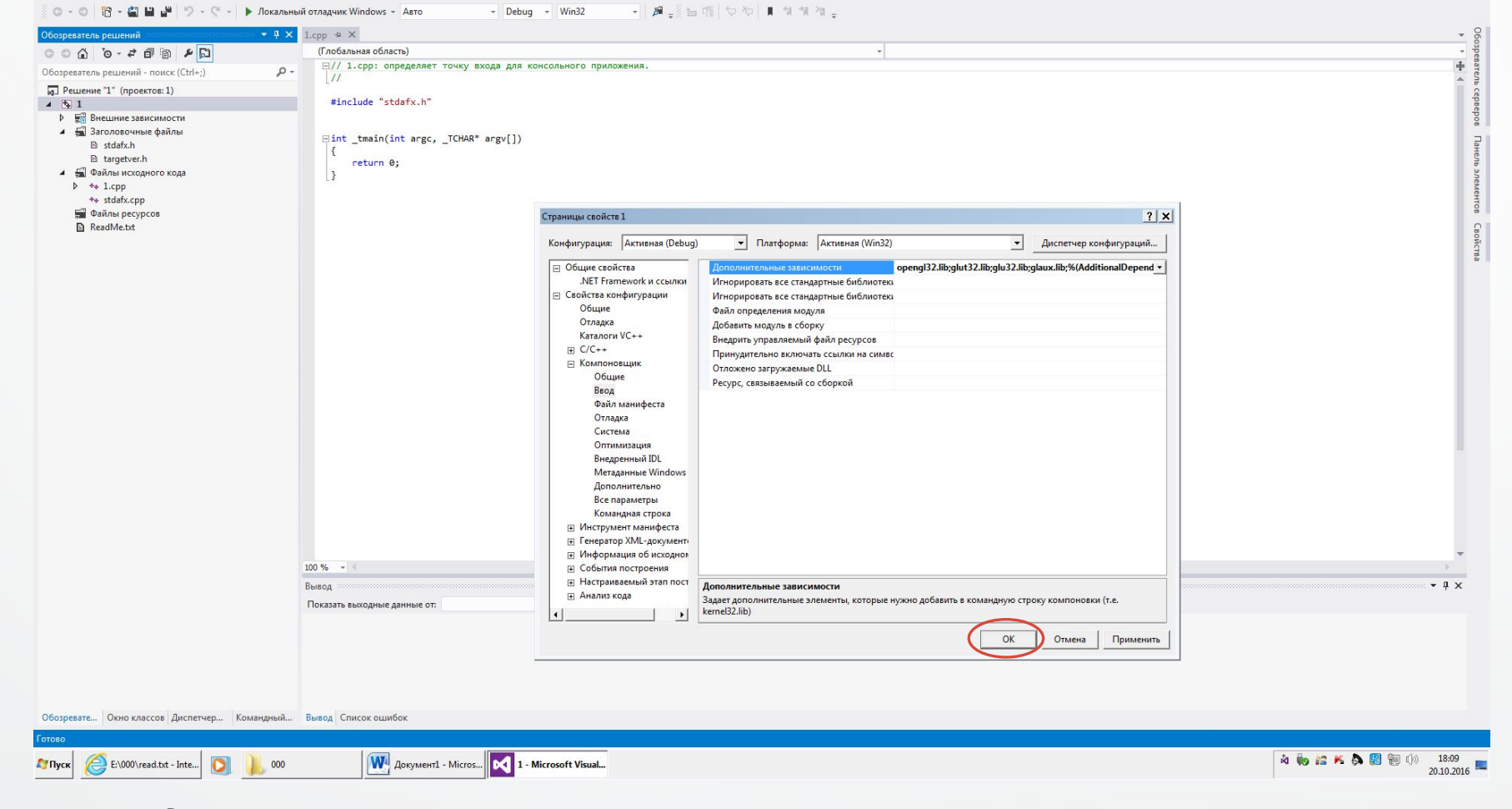

#### Работаем!